# **ENPHASE.**

# Was Sie vor der Installation Ihres ersten IQ Battery-Systems wissen müssen

### Wichtige Informationen

- Sie müssen für die Speicherinbetriebnahme zertifiziert sein. Der Kurs zur Speicherzertifizierung muss an der Enphase University absolviert werden und der Entwurf des ersten Projekts muss zur Überprüfung eingesandt werden. Das detaillierte Zertifizierungsverfahren finden Sie hier:
- <https://enphase.com/de-de/certification-support>.
- Die Enphase Installer App ist für die Inbetriebnahme von Systemen mit IQ Batterien erforderlich. Ohne die Bereitstellung über die Enphase Installer App kommunizieren die IQ-Batterien nicht mit dem IQ Gateway.
- Für IQ-Batterien muss ein IQ-Relais installiert werden. Im Falle einer Installation mit einem 3-phasigen IQ-Relais für den Speicher, aber nur einer angeschlossenen Phase, muss das IQ-Relais auf einphasigen Betrieb eingestellt werden. Prüfen Sie das [IQ-Relais QIG](https://enphase.com/de-de/download/iq-relay-3p-schnellinstallationsanleitung).
- Die Kommunikation zwischen IQ Gateway und IQ Battery erfolgt drahtlos. Das Kommunikationskit ist für IQ-Batteriesysteme obligatorisch und muss direkt in den USB-Steckplatz des Gateways eingesteckt werden. Die IQ-Batterien sollten idealerweise im

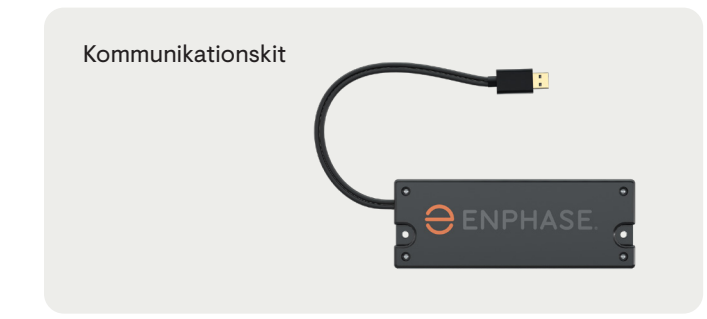

selben Raum wie das Gateway installiert werden, um eine gute Kommunikation zu gewährleisten.

- Der Wireless Range Extender MUSS NICHT an das Gateway angeschlossen werden. Wenn Sie einen Wireless Range Extender verwenden, muss dieser bereitgestellt werden. Wir empfehlen die Verwendung einer kabelgebundenen Lösung (U2EX50 von AV Access).
- Während der Bereitstellung von IQ Batteries muss Bluetooth auf dem Telefon aktiv sein.
- Die Stromwandler für Erzeugung und Verbrauch müssen [korrekt installiert](https://enphase.com/de-de/download/ct-installationsanleitung) sein, damit die IQ-Batterie ordnungsgemäß geladen und entladen werden kann.
- Bei 3-Phasen-Systemen muss das IQ Gateway elektrisch mit 3 Phasen verbunden sein.
- Die Verbrauchsstromwandler müssen sich in der Position "Last mit Solar" befinden. Die Verbrauchsstromwandler müssen physisch am Punkt der gemeinsamen Kopplung platziert werden, um den Import/Export abzulesen.
- Die Inbetriebnahme von IQ Battery dauert länger als bei reinen PV-Systemen. Dies ist zurückzuführen auf:
	- Obligatorische Aktualisierung der IQ Gateway-Software, wenn sie unter 7.6.x liegt (ca. 30 Minuten).
	- Die IQ-Batterie muss in Schritt 4 bereitgestellt werden werden.
- Lassen Sie den DC-Schalter NICHT eingeschaltet, wenn die IQ-Batterie noch nicht provisioniert wurde oder das System ausgeschaltet ist.

#### Germany

Enphase Energy Germany AG Fahnenbergplatz 1 79098 Freiburg im Breisgau

# **ENPHASE.**

## Im Büro

- 1. Führen sie die [Speicherzertifizierung](https://enphase.com/de-de/certification-support) durch.
- 2. Installieren Sie die neueste Ausgabe der Enphase Installer App. Ihre Enphase Installer App

benötigt ein Update. Gehen Sie zum App Store oder Play Store und laden Sie die Software-Version 3.28 oder höher herunter (mit dem orangefarbenen Enphase-Logo, NICHT dem

älteren grauen Logo). 3. Öffnen Sie Ihre Enphase Installer App und melden Sie sich an. Sie müssen sich bei der App anmelden,

während Sie eine stabile Internetverbindung haben. Dadurch können die Daten mit der Enphase Installer Plattform synchronisiert werden und ermöglichen später den Offline-Betrieb.

4. Laden Sie die IQ Gateway Software in der Enphase Installer App herunter. Gehen Sie dazu in der App auf das Menü, dann auf Einstellungen und laden Sie die neueste IQ Gateway-Software auf Ihr Mobilgerät herunter. Sie benötigen die Version 7.6.x oder höher.

## Vor Ort

- 1. Geben Sie die Seriennummern der IQ-Batterie und der übrigen Geräte in Schritt 2 ein, während eine aktive Internetverbindung besteht (keine Verbindung im AP-Modus).
- 2. Verbinden Sie Ihr Telefon über den AP-Modus mit dem IQ Gateway. Verbinden Sie das IQ Gateway mit dem Internet und laden Sie die neue Software auf das IQ Gateway herunter.

Ihr IQ Gateway benötigt ein Software-Update, um mit IQ Batteries zu kommunizieren. Das Herunterladen der neuen Software kann bis zu 30 Minuten dauern. Während dieser Zeit muss Ihr Telefon über den AP-Modus mit dem IQ Gateway verbunden sein oder mit demselben Wi-Fi-Netzwerk verbunden sein, damit die Software von Ihrem mobilen Gerät auf das Gateway heruntergeladen werden kann. Während der Softwareaktualisierung über den AP-Modus muss sich das Telefon in einem Abstand von 3 bis 5 Metern zum IQ Gateway befinden. Starten Sie die Softwareaktualisierung des IQ Gateways so früh wie möglich im Installationsprozess, um unnötige Wartezeiten zu vermeiden.

3. Gehen Sie zu Schritt 4 des Inbetriebnahmeprozesses und tippen Sie auf die Schaltfläche "Gerät bereitstellen". Dadurch werden die Mikrowechselrichter und IQ Batteries bereitgestellt. Es kann bis zu 15 Minuten dauern, bis die Batterien erkannt werden. Für eine erfolgreiche Bereitstellung müssen Sie sich mit dem Telefon näher an die IQ-Batterien herantasten, während Sie mit dem AP-Modus des Gateways verbunden sind. Wenn die IQ-Batterien nach 15 Minuten noch nicht erkannt wurden, starten Sie das Gateway und die IQ-Batterien neu und wiederholen Sie den Bereitstellungsschritt.

4. Nach dieser Softwareaktualisierung und dem Abschluss der Bereitstellungsschritte können Sie mit der Zähleraktivierung fortfahren. Aktivieren Sie die Stromwandler und folgen Sie dem Assistenten, um sicherzustellen, dass sie korrekt installiert sind. Klicken Sie [hier](https://enphase.com/de-de/download/ct-installationsanleitung) für die CT-Installationsanleitung.

Wiederholen Sie diese Schritte bei jeder neuen IQ Battery-Installation. Das Software-Update ist erforderlich, bis das IQ Gateway ab Werk mit der für IQ-Batterien erforderlichen Softwareversion ausgeliefert wird. Wir gehen davon aus, dass dies bald der Fall sein wird. Wir werden Sie auf dem Laufenden halten, sobald es verfügbar ist.

Tipp: Wir empfehlen Ihnen, ein Lesezeichen für unsere Seite mit [wichtigen Updates](https://enphase.com/de-de/installers/updates) zu setzen, da wir diese Seite fortlaufend mit wichtigen informationen aktualisieren.

Weitere Hilfe und Anleitungen finden Sie in unserem [Enphase Energy Training YouTube-Kanal.](https://www.youtube.com/channel/UCpjxeacKJL2dsDdn3x6OfsA) In der Rubrik Deutschland finden Sie die nützlichsten Inhalte.